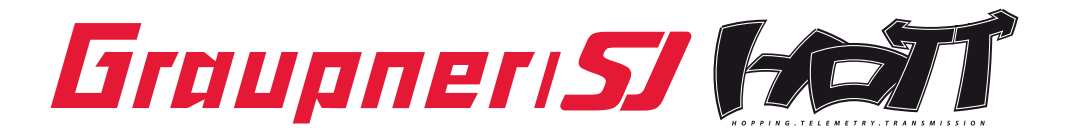

# **Bedienungsanleitung**

### 33565 Empfänger GR-12SH+ HoTT Empfänger GR-12SC+ HoTT 33566

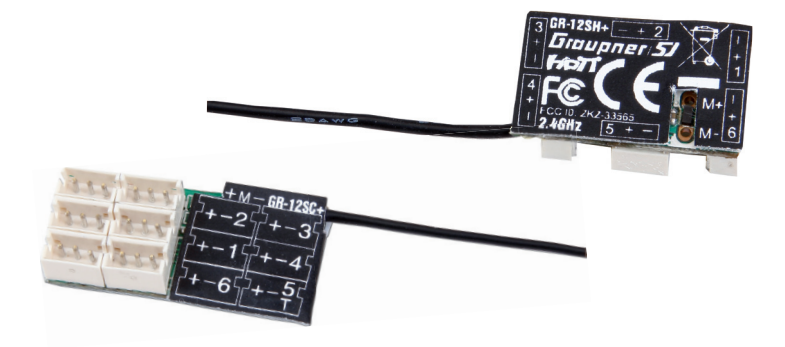

# **INHALTSVERZEICHNIS:**

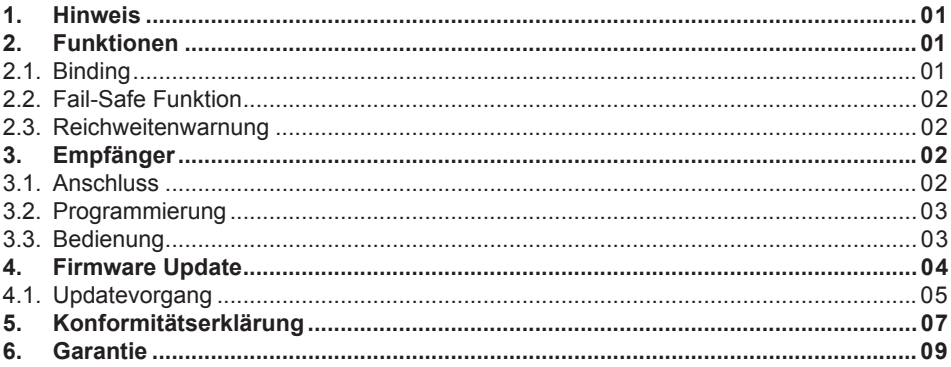

Manual V10 Revision: August 2012 Vielen Dank, dass Sie sich für den Empfänger GR-12SH+ oder SC+ für das Graupner HoTT 2.4 System entschieden haben. Bitte lesen Sie vorab die gesamte Bedienungsanleitung, bevor Sie versuchen, das Graupner HoTT 2.4 System zu installieren bzw. einzusetzen.

Diese Bedienungsanleitung ist Bestandteil dieses Produkts. Sie enthält wichtige Hinweise zum Betrieb und Handling. Bewahren Sie die Bedienungsanleitung deshalb auf und geben sie bei Weitergabe des Produkts an Dritte mit. Nichtbeachtung der Bedienungsanleitung und der Sicherheitshinweise führen zum Erlöschen der Garantie.

Graupner arbeitet ständig an der Weiterentwicklung sämtlicher Produkte; Änderungen des Lieferumfangs in Form, Technik und Ausstattung müssen wir uns deshalb vorbehalten.

Bitte haben Sie Verständnis dafür, dass aus Angaben und Abbildungen dieser Bedienungsanleitung keine Ansprüche abgeleitet werden können.

*Bewahren Sie deshalb diese Bedienungsanleitung zum Nachlesen auf!*

## *Bestimmungsgemäße Verwendung*

Der Empfänger ist speziell für Slowflyer-Modelle geeignet, deren Komponenten mit SH- bzw. ZH-Steckern ausgerüstet sind. Die maximale Reichweite ist an diesen Modelltyp angepasst und beträgt ca. 300 m. Dieser Empfänger ist nicht für Modelle verwendbar, die generell eine größere Reichweite erfordern oder deren Servos den maximal zulässigen Strom der SH-Steckverbindung (#33565 max. 0.5 A) bzw. ZH (#33566 max. 1A) überschreiten.

Dieses Produkt arbeitet nur mit einem beliebigen Graupner HoTT 2.4 Sender zusammen. Falls Sie kein passendes Graupner HoTT 2.4 System besitzen, wird das Produkt nicht funktionieren. Dieses Produkt ist zu einem anderen 2.4 GHz Fernsteuerungssystem nicht kompatibel. Dieses Produkt ist nur geeignet für Jugendliche über 14 Jahren, bei unter 14-jährigen muss der Betrieb von einem Erwachsenen beaufsichtigt werden.

Lesen und beachten Sie vor Inbetriebnahme alle Warn- und Sicherheitshinweise in dieser Anleitung und auf der Verpackung!

## *WARNHINWEISE*

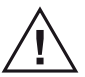

- Schließen Sie keine Servos an, deren Stromaufnahme den maximal zulässigen Strom der SH- (#33565 max. 0.5 A) bzw. ZH-Steckverbindung (#33566 max. 1A) überschreiten.
- Wird Kanal 1 als elektronischer Drehzahlsteller verwendet, darf der Dauerstrom des angeschlos senen Motors auf keinen Fall 2 A übersteigen, da dies den Empfänger zerstören kann!
- Sollen mehrere unabhängige Modelle/Empfänger in geringem Abstand gesteuert werden z.B. beim Seglerschlepp, muss zwischen diesen Empfängern ein Mindestabstand von 50 cm bestehen, damit sie sich nicht gegenseitig beeinflussen. Ebenso ist aus diesem Grund zwischen den Piloten am Boden ein Abstand von mindestens 5 m einzuhalten.

#### *1. GENERELLER HINWEIS*

Achten Sie beim Einschalten oder Einstellen der Fernsteuerung unbedingt darauf, dass die Senderantenne immer mindestens 15 cm von den Empfängerantennen entfernt ist! Befinden Sie sich nämlich mit der Senderantenne zu nahe an den Empfängerantennen, übersteuert der Empfänger und die rote LED am Empfänger beginnt zu leuchten. Darauf reagiert der Sender mit einem etwa einmal pro Sekunde ertönenden Piep. Die Fernsteuerung befindet sich infolgedessen im Fail-Safe-Modus. Vergrößern Sie in diesem Fall den Abstand solange, bis das akustische Warnsignal verstummt und die rote LED am Empfänger erlischt.

# *2. FUNKTIONEN*

#### **2.1. Binding**

Um eine Verbindung zu einem bestimmten Sender aufbauen zu können, muss der Graupner-HoTT 2.4-Empfänger zuerst mit "seinem" Graupner-HoTT 2.4-HF-Modul (Sender) "verbunden" werden. Diesen Vorgang bezeichnet man als "Binding". Dieses "Binding" ist allerdings nur einmal je Empfänger-/HF-Modul-Kombination erforderlich und wurde bei den jeweils zusammen im Set gelieferten Geräten bereits werkseitig vorgenommen, sodass Sie das nachfolgend beschriebene "Binding" nur bei weiteren Empfängern durchführen müssen (und kann – z. B. nach einem Senderwechsel – jederzeit wiederholt werden). *Lesen Sie auch den Abschnitt "BIN-DING" in der Bedienungsanleitung Ihres HoTT-Senders oder Moduls!*

Führen Sie bei Bedarf folgende Schritte aus:

- Schalten Sie zuerst Sender und anschließend den Empfänger ein.
- Der Empfänger geht nach Einschalten automatisch in den BIND-Modus, falls er noch nicht mit dem Sender verbunden ist. Wurde das Binding für diese Sender-Empfängerkombination bereits ausgeführt, kann, er-

lischt die rote LED des Empfängers und das Modell kann sofort in Betrieb genommen werden. Erlischt die LED nicht, gehen Sie wie folgt vor:

- *Modul-Sender*: Drücken Sie anschließend den BIND/RANGE-Taster auf der Rückseite des Senders und halten ihn weiterhin gedrückt, beide LEDs auf der Rückseite des Senders leuchten nun konstant und am Empfänger leuchtet die rote LED.
- *oder:* Gehen Sie in das Sendermenü "Grundeinstellungen Modell" und wechseln Sie mit den Pfeiltasten der linken oder rechten Touch-Taste in die Zeile "Modul". Starten Sie nun das so genannte Binden eines Empfängers an den aktuellen Modellspeicher mit einem kurzen Antippen der zentralen Taste **SET** der rechten Touch-Taste. Gleichzeitig wird im Display ein Fenster für die Dauer des "Binden" eingeblendet.
- Erlischt innerhalb von etwa 10 Sekunden die rot blinkende LED des Empfängers, wurde der Binde-Vorgang erfolgreich abgeschlossen. Ihre Modellspeicher-/Empfängerkombination ist nun betriebsbereit.
- Ihre Sender-/Empfängerkombination ist nun betriebsbereit.
- Blinkt dagegen die rote LED am Empfänger länger als ca. 10 Sekunden, ist der Bindungsvorgang fehlgeschlagen. Wiederholen Sie in diesem Fall die gesamte Prozedur.

## **2.2. Fail-Safe-Funktion**

Der Empfänger unterstützt alle senderseitigen Failsafe-Einstellungen. Nutzen Sie das Sicherheitspotenzial dieser Option, indem Sie für einen Fail-Safe-Fall wenigstens die Motordrosselposition bei Verbrennermodellen auf Leerlauf bzw. die Motorfunktion bei Elektromodellen auf "Stopp" bzw. bei Heli-Modellen auf "Hold" programmieren. Das Modell kann sich dann im Störungsfall nicht so leicht selbstständig machen und so Sach- oder gar Personenschäden hervorrufen.

*Lesen Sie auch den Abschnitt "FAIL-SAFE" in der Bedienungsanleitung Ihres HoTT-Senders oder Moduls!*

## **2.3. Reichweitenwarnung**

Generell wird eine akustische Reichweitenwarnung in Form eines ca. einmal pro Sekunde ertönenden Pieptons ausgegeben, sobald das Empfängersignal im Rückkanal zu schwach wird. Da der Sender jedoch über eine wesentlich höhere Sendeleistung verfügt als der Empfänger, kann das Modell immer noch sicher betrieben werden. Sicherheitshalber sollten Sie aber die Modellentfernung verringern, bis das Signal wieder verstummt. Verstummt das akustische Warnsignal trotz gering(st)er Entfernung nicht, ist die Unterspannungs- oder Temperaturwarnung des Senders oder Empfängers aktiv! In diesem Fall ist der Modellbetrieb sofort einzustellen und der entsprechende Akku zu laden.

# *3. EMPFÄNGER*

#### **3.1 Anschluss**

Stecken Sie die Servos in die Steckerleiste auf der Oberseite des Empfängers. Das SH bzw. ZH-Stecksystem ist verpolungssicher, achten Sie auf die kleinen seitlichen Nasen. Wenden Sie auf keinen Fall Gewalt an, der Stecker sollte leicht einrasten. Die Buchsen sind auch entsprechend beschriftet, die braune Litze (-), rot (+) und orange (Signal).

Die Servoanschlüsse der Graupner-HoTT 2.4-Empfänger sind nummeriert. Anstelle eines Servos an Kanal 1 kann an die Lötösen ein Bürstenmotor mit max. 2 A Dauerstromaufnahme angeschlossen werden - siehe Abbildung. Kanal 1 funktioniert dann als elektronischer Drehzahlsteller.

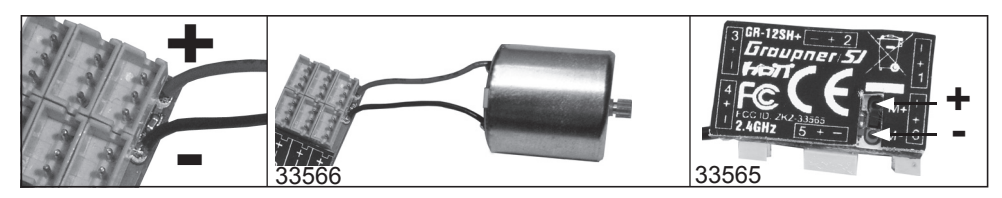

Kanal 6 kann mit einem geeigneten HoTT Sender oder der SMART-BOX (Best.-Nr. 33700) auch für das HoTT-Summensignal programmiert werden. Wichtig für optionale Geräte, die dieses Signal benötigen. Auf die gleiche Weise kann Kanal 5 auch zur Spannungsmessung (max. 25.2 V DC) z.B. des Empfängerakkus programmiert werden - siehe dazu Punkt , Spannungsmessung'.

# **3.2 Programmierung:**

Der Empfänger kann mit einem geeigneten HoTT-Sender oder der SMART-BOX (Best.-Nr. 33700) auch programmiert werden. Neben einigen empfängerspezifischen Einstellungen sind auch fünf freie Mischer verfügbar.

# **3.3 Bedienung**

Das Einstellmenü des Empfängers erscheint im Menü "Telemetrie" unter EINSTELLEN / ANZEIGEN oder im Falle der SMART-BOX unter SETTING & DATAVIEW. *Wie Sie in dieses Menü gelangen, lesen Sie bitte in der Bedienungsanleitung Ihres Senders bzw. Smart-Box.*

# **EMPFÄNGER:**

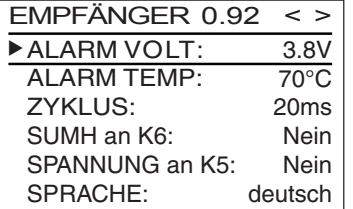

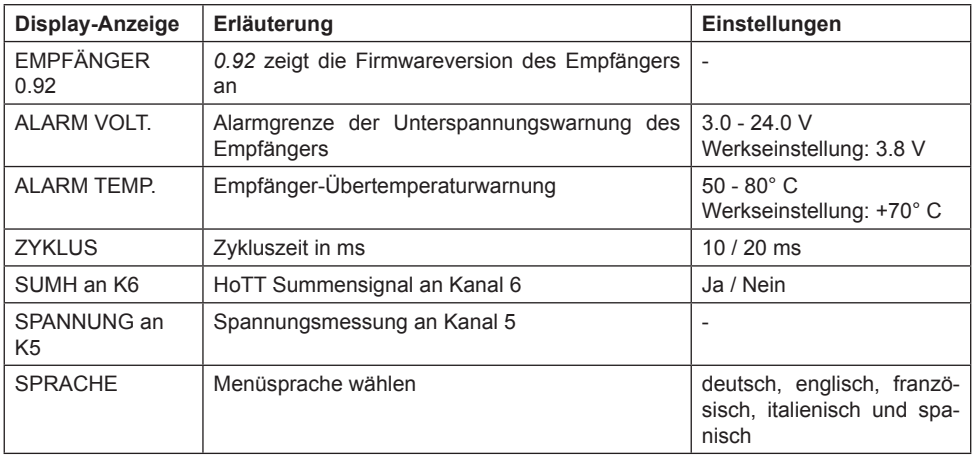

**Unterspannungswarnung (ALARM VOLT):** sinkt die Empfängerspannung unter die eingestellte Spannung, erfolgt eine Unterspannungswarnung durch das HF-Modul des Senders in Form des "allgemeinen Alarmtons", eines gleichmäßigen Piepsen im Rhythmus von ca. einer Sekunde oder der Sprachausgabe "Empfängerspannung".

**Temperaturwarnung (ALARM TEMP):** übersteigt die Empfängertemperatur die eingestellte Temperatur, erfolgt eine Warnung durch das HF-Modul des Senders in Form des "allgemeinen Alarmtons", eines gleichmäßigen Piepsen im Rhythmus von ca. einer Sekunde oder der Sprachausgabe "Empfängertemperatur".

**Zykluszeit (ZYKLUS):** bei ausschließlicher Verwendung von Digitalservos kann eine Zykluszeit von 10 ms eingestellt werden, im Mischbetrieb oder ausschließlicher Verwendung von Analogservos sollte 20ms gewählt werden, da Analogservos überfordert sein können und mit "Zittern" oder "Knurren" reagieren.

**HoTT Summensignal (SUMH):** wird das digitale HoTT Summensignal an Kanal 6 aktiviert, wird (anstatt eines Servos) das Summensignal mit bis zu 8 Kanälen über diese Buchse ausgegeben. Wichtig für optionale Geräte, die dieses Signal benötigen.

**Spannungsmessung (SPANNUNG an K5):** Wird die Spannungsmessung an Kanal 5 aktiviert, kann (anstatt eines Servos) über die folgend beschriebene Schaltung eine Spannung bis max. 25.5 V DC über diesem Eingang gemessen werden. Diese Spannung wird dann anstelle der Empfängerspannung im Display angezeigt. Somit ist z.B. die direkte Überwachung des Antriebsakkus ohne zusätzlichen Sensor möglich. *Beachte: weitere Sensoren können im Moment nicht an den Empfänger angeschlossen werden!*

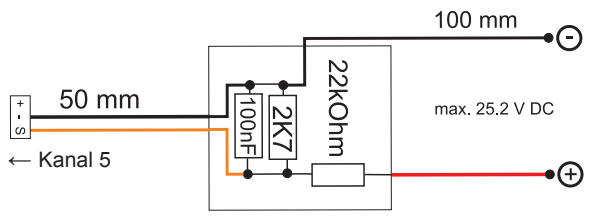

## **FREIE MISCHER:**

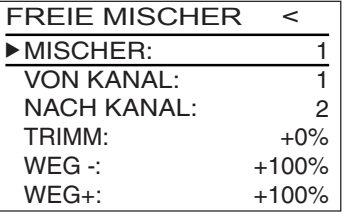

#### *Wichtiger Hinweis:*

*Falls Sie im Menü »Flächenmischer« oder »freie Mischer« Ihres HoTT-Senders bereits Mischerfunktionen programmiert haben, achten Sie unbedingt darauf, dass sich jene Mischer mit denen dieses Menüs nicht überschneiden!*

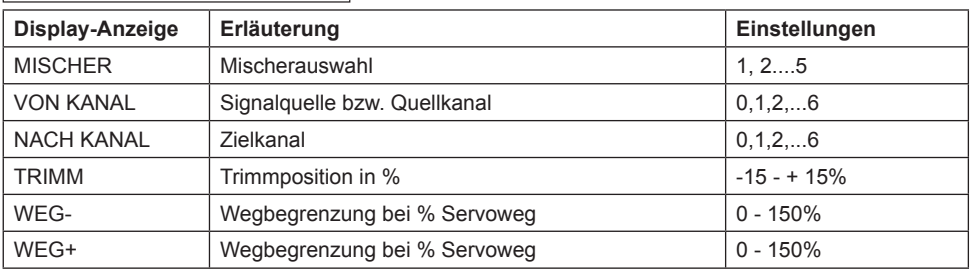

MISCHER: bis zu fünf Mischer können gleichzeitig programmiert werden. Wechseln Sie in der Zeile "Mischer" zwischen Mischer 1, Mischer 2,.... und Mischer 5.

Die folgenden Einstellungen betreffen immer nur den in dieser Zeile ausgewählten Mischer.

**VON KANAL:** das an der Signalquelle (bzw. Quellkanal) anliegende Signal wird in einstellbarem Maße dem Zielkanal (NACH KANAL) zugemischt. Die Funktionsweise ist analog zum Menü "Freie Mischer" in den HoTT Sendern.

**NACH KANAL:** dem Zielkanal (NACH KANAL) wird anteilig das Signal des Quellkanals (VON KANAL) zugemischt. Der Mischanteil wird von den in den Zeilen "WEG-" und "WEG+" eingetragenen Prozentsätzen bestimmt. Wählen Sie "0", wenn kein Mischer gesetzt werden soll.

**Anteil der Zumischung (WEG-/+):** Mit den Einstellwerten dieser beiden Zeilen wird der Prozentsatz der Zumischung in Relation zum Quellkanal (VON KANAL) getrennt für beiden Richtungen vorgegeben.

# *4. FIRMWARE UPDATE GR-12SH+/SC+ EMPFÄNGER*

Firmware Updates des Empfängers werden über die Telemetrie-Schnittstelle mit Hilfe eines PCs mit Windows XP, Vista oder 7 durchgeführt. Dazu benötigen Sie die separat erhältliche USB-Schnittstelle Best.-Nr. 7168.6 und die Adapterkabel Best.-Nr. 7168.S und Best.-Nr. 23048 (für 33566).

Das benötigte Programm "micro software loader" und die Firmware-Dateien finden Sie bei den entsprechenden Produkten jeweils unter Download auf www.graupner.de.

*Achtung: stecken Sie vor dem Update alle Servos vom Empfänger ab, da diese während des Updatevorgangs unkontrolliert bis in den Endausschlag laufen und dabei das Modell beschädigen können!*

#### **4.1. Updatevorgang**

Starten Sie das Programm "micro software loader" durch einen Doppelklick auf die exe-Datei. Wählen Sie unter "COM Port" den korrekten COM-Port "Silicon Labs CP210x USB to UART Bridge" aus, an dem das USB-Kabel angeschlossen ist.

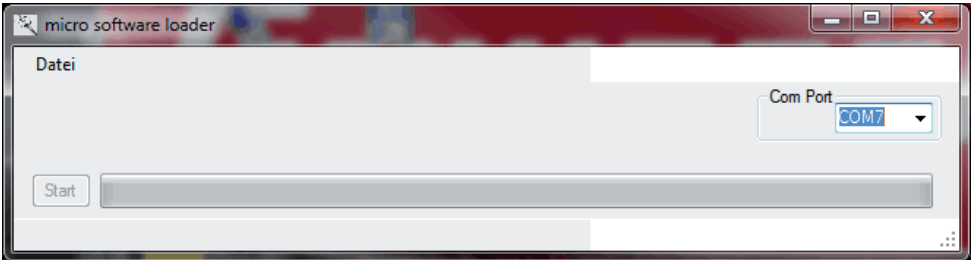

Klicken Sie auf "Datei" und wählen die zuvor heruntergeladene Firmware-Datei mit der Endung \*.bin aus. Ist alles korrekt, erscheint die Datei im zugehörigen Fenster.

Die Firmware-Dateien sind produktspezifisch codiert, d.h. sollten Sie aus Versehen eine nicht zum Produkt passende Datei auswählen (z.B. Senderupdate-Datei anstatt Empfängerdatei) lässt sich der Update-Vorgang nicht starten.

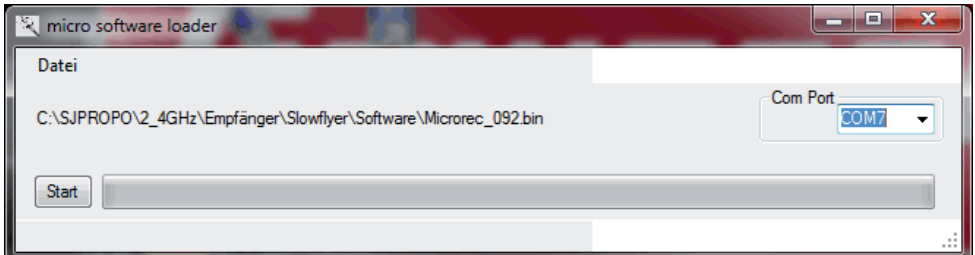

Drücken Sie in der Software den Button "Start".

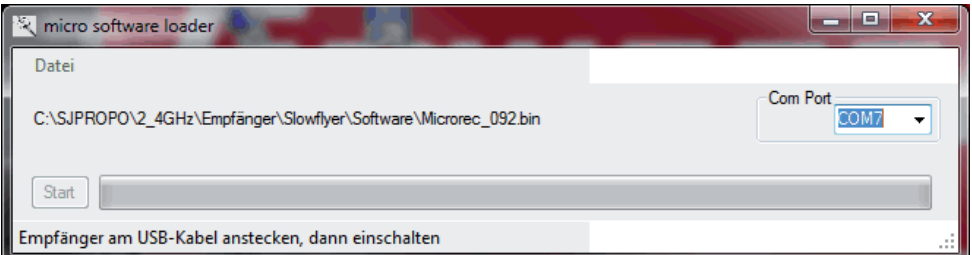

Verbinden Sie Kanal 5 des Empfängers mit dem USB-Updatekabel und schalten in anschließend ein. Die LED erlischt und anhand des Fortschritt-Balkens sehen Sie den Stand des Firmware Updates. Das Update ist abgeschlossen, wenn der Balken am rechten Ende angelangt ist und die rote LED des Empfängers zu blinken beginnt.Da die Einstellungen nach dem Update erhalten bleiben, kann der Empfänger sofort wieder verwendet werden.

# **Technische Daten GR-12SH/SC+**

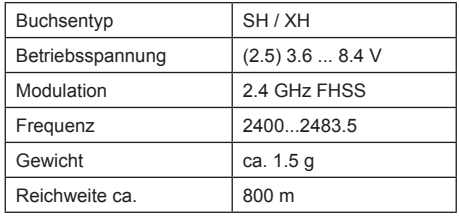

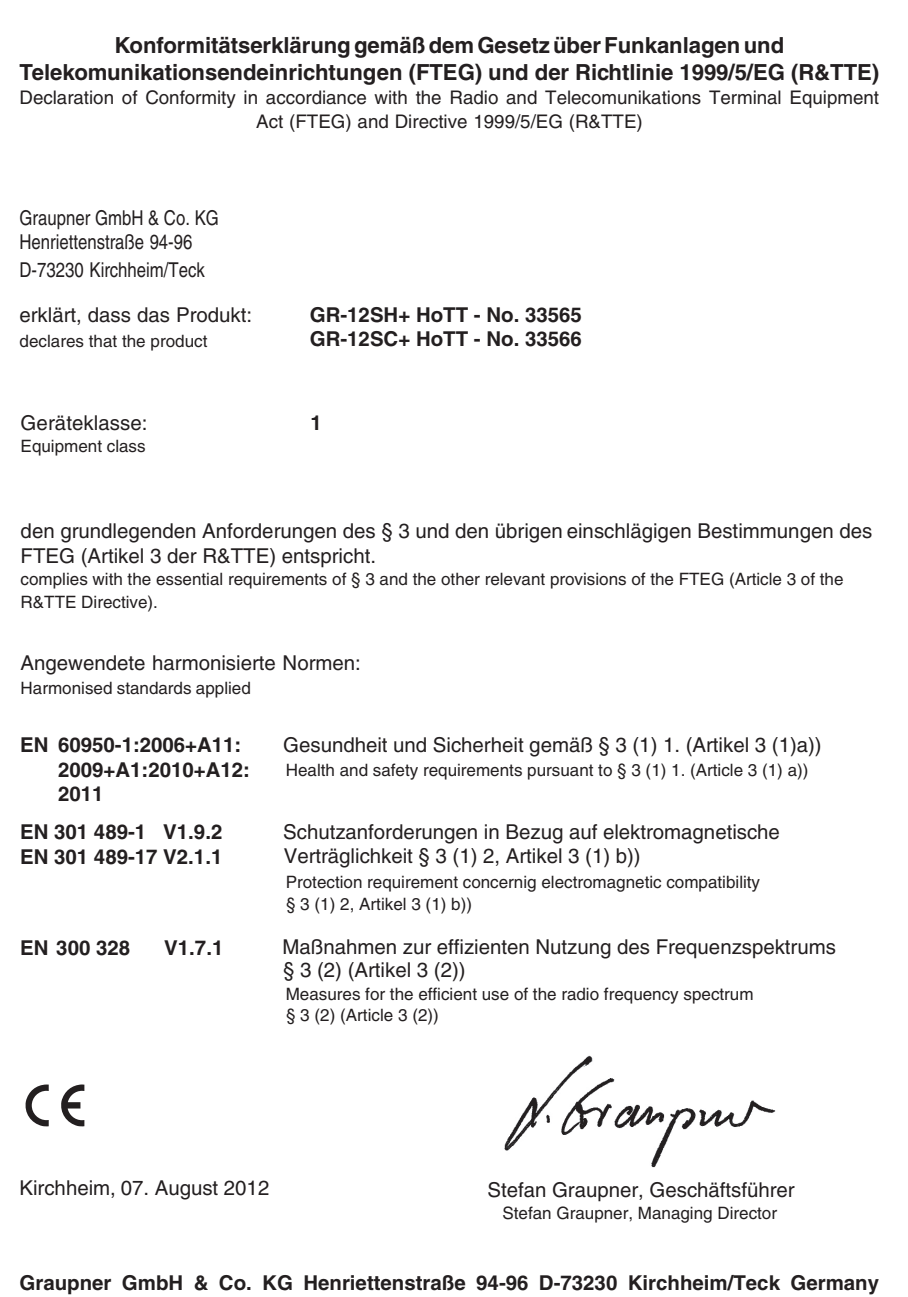

# **HINWEISE ZUM UMWELTSCHUTZ**

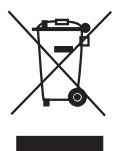

Das Symbol auf dem Produkt, der Gebrauchsanleitung oder der Verpackung weist darauf hin, dass dieses Produkt bzw. elektronische Teile davon am Ende seiner Lebensdauer nicht über den normalen Hausmüll entsorgt werden dürfen.

Es muss an einem Sammelpunkt für das Recycling von elektrischen und elektronischen Geräten abgegeben werden.

Die Werkstoffe sind gemäß ihrer Kennzeichnung wiederverwertbar. Mit der Wiederverwendung, der stofflichen Verwertung oder anderen Formen der Verwertung von Altgeräten leisten Sie einen wichtigen Beitrag zum Umweltschutz.

Batterien und Akkus müssen aus dem Gerät entfernt werden und bei einer entsprechenden Sammelstelle getrennt entsorgt werden.

Bei RC - Modellen müssen Elektronikteile, wie z.B. Servos, Empfänger oder Fahrtenregler aus dem Produkt ausgebaut und getrennt bei einer entsprechenden Sammelstelle als Elektro-Schrott entsorgt werden.

Bitte erkundigen Sie sich bei der Gemeindeverwaltung nach der zuständigen Entsorgungsstelle.

#### **Wir gewähren auf dieses Erzeugnis eine / This product is / Sur ce produit nous accordons une**

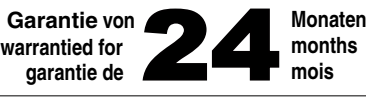

Die Fa.Graupner GmbH & Co. KG, Henriettenstrasse 94-96, 73230 Kirchheim/Teck gewährt ab dem Kaufdatum auf dieses Produkt eine Garantie von 24 Monaten. Die Garantie gilt nur für die bereits beim Kauf des Produktes vorhandenen Material- oder Funktionsmängel. Schäden, die auf Abnützung, Überlastung, falsches Zubehör oder unsachgemäße Behandlung zurückzuführen sind, sind von der Garantie ausgeschlossen. Die gesetzlichen Rechte und Gewährleistunsansprüche des Verbrauchers werden durch diese Garantie nicht berührt. Bitte überprüfen Sie vor einer Reklamation oder Rücksendung das Produkt genau auf Mängel, da wir Ihnen bei Mängelfreiheit die entstandenen Unkosten in Rechnung stellen müssen.

Graupner GmbH & Co. KG, Henriettenstrasse 94-96, 73230 Kirchheim/Teck, Germany guarantees this product for a period of 24 months from date of purchase. The guarantee applies only to such material or operational defects witch are present at the time of purchase of the product. Damage due to wear, overloading, incompetent handling or the use of incorrect accessories is not covered by the guarantee. The user´s legal rights and claims under garantee are not affected by this guarantee. Please check the product carefully for defects before you are make a claim or send the item to us, since we are obliged to make a charge for our cost if the product is found to be free of faults.

La société Graupner GmbH & Co. KG, Henriettenstrasse 94-96, 73230 Kirchheim/Teck, Allemagne, accorde sur ce produit une garantie de 24 mois à partir de la date d´achat. La garantie prend effet uniquement sur les vices de fonctionnement et de matériel du produit acheté. Les dommages dûs à de l´usure, à de la surcharge, à de mauvais accessoires ou à d´une application inadaptée, sont exclus de la garantie. Cette garantie ne remet pas en cause les droits et prétentions légaux du consommateur. Avant toute réclamation et tout retour du produit, veuillez s.v.p. contrôler et noter exactement les défauts ou vices.

**Servicestellen / Service / Service après-vente**

Graupner-Zentralservice Graupner GmbH & Co. KG Henriettenstrasse 94-96 D-73230 Kirchheim / Teck

Jan van Mouwerik Slot de Houvelaan 30 NL 3155 Maasland VT (+31)10 59 13 59 4 Belgie/Nederland Luxembourg

Ceská Republika/Slovenská Schweiz Republika RC Service Z. Hnizdil Letecka 666/22 CZ-16100 Praha 6 - Ruzyne

 $(442)$  2 33 31 30 95

Espana UK Anguera Hobbies C/Terrassa 14 E 43206 Reus (Tarragona)  $\mathbf{R}$  (+34) 97 77 55 32 0

France Graupner Service France Gérard Altmayer 86, rue St. Antoine F 57601 Forbach-Oeting  $(4-33)$  3 87 85 62 12

Italia GiMax Via Manzoni, no. 8 I 25064 Gussago (+39) 30 25 22 73 2

Servicehotline  $( +49)$  01805 47 28 76 Montag - Freitag 7:30 -11:45 und 12:30 -16:00 Uhr

Kit Flammang 129, route d'Arlon L 8009 Strassen  $(+35)$  23 12 23 2

Graupner Service Schweiz Kirchweg 18 CH-5614 Sarmenstorf  $\mathbf{R}$  (+41) 56 66 71 49 1 CD-Electronics GmbH

Graupner Service UK Brunel Drive GB, NEWARK, Nottinghamshire NG242EG (+44) 16 36 61 05 39

**Garantie-Urkunde** Warranty certificate / Certificat de garantie

> 33565 GR-12SH+ 33566 GR-12SC+

Übergabedatum Date of purchase/delivery Date de remise

Name des Käufers Owner´s name Nom de I`acheteur

Straße, Wohnort Complete adress Adresse complète

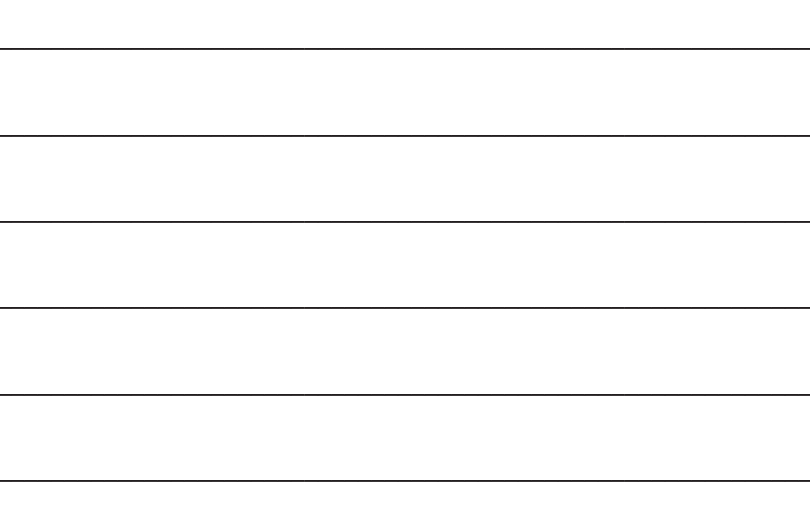

 $\overline{\phantom{0}}$ 

-

 $\overline{\phantom{0}}$ 

 $\overline{a}$ 

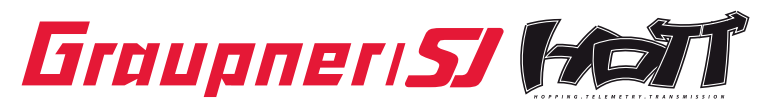

Graupner GmbH & Co. KG Henriettenstraße 94 – 96 D-73230 Kirchheim/Teck Germany www.graupner.de

Änderungen sowie Liefermöglichkeiten vorbehalten. Lieferung durch den Fachhandel. Bezugsquellen werden nachgewiesen. Für Druckfehler kann keine Haftung übernommen werden.

Specifications and availability subject to change. Supplied through specialist model shops only. We will gladly inform you of your nearest supplier. We accept no liability for printing errors.

Sous réserve de modifications et de possibilité de livraison. Livraison uniquement au travers de magasins spécialisés en modélisme. Nous pourrons vous communiquer l'adresse de votre revendeur le plus proche. Nous ne sommes pas responsables d'éventuelles erreurs d'impression.

Con riserva di variazione delle specifiche e disponibilità del prodotto. Fornitura attraverso rivenditori specializzati.Saremmo lieti di potervi indicare il punto vendita più vicino a voi. Si declina qualsiasi responsabilità per errori di stampa.